**WWW.MISJOMAT.ORG**

# misjomat.org

JAK ZAŁOŻYĆ PROJEKT – ZBIÓRKĘ NA MISJOMAT.ORG?

Marta Alicja Duch Marta Alicja Duch MARTA.DUCH@MISJOMAT.ORG

## Spis treści

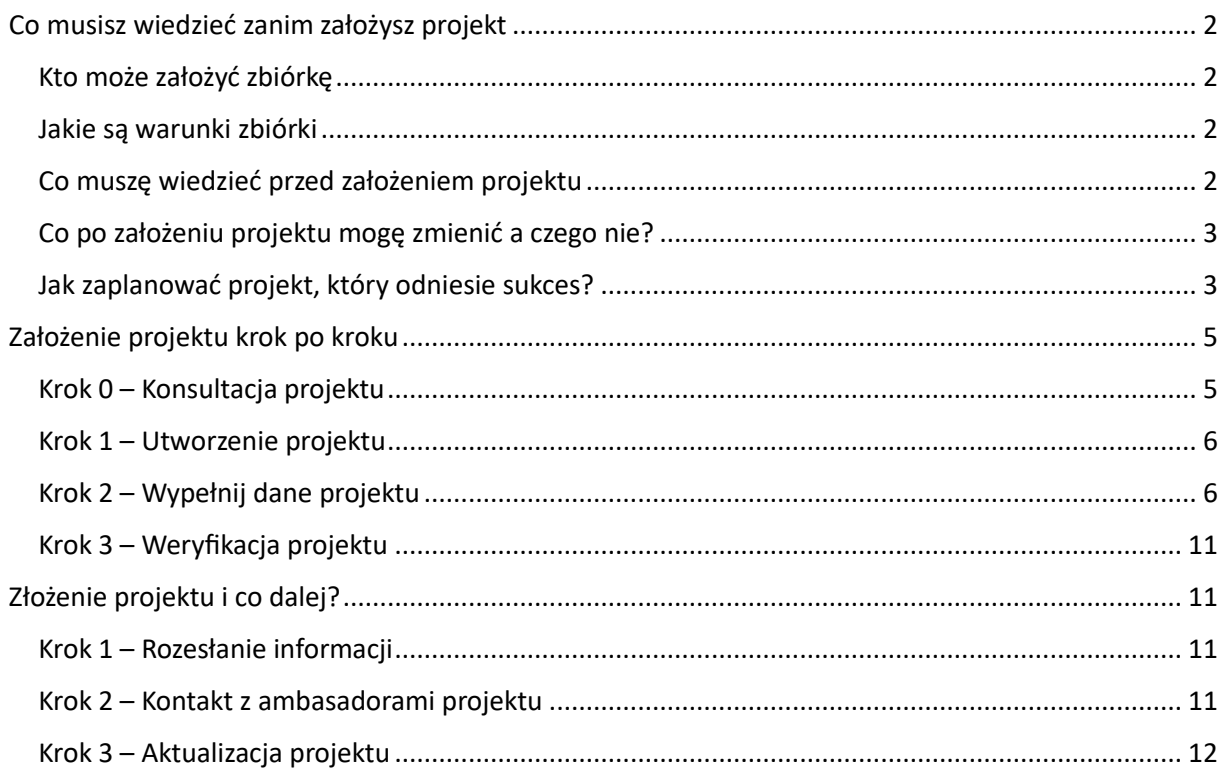

## <span id="page-2-1"></span><span id="page-2-0"></span>Co musisz wiedzieć zanim założysz projekt Kto może założyć zbiórkę

Każdy, kto zbiera na misje.

Wspieramy Ewangelizację w ramach Kościoła Rzymskokatolickiego, w łączności z Papieżem oraz wszelkie działania umożliwiające realizację takich misji. Najczęściej projektodawcami są misjonarze, zgromadzenia zakonne, wolontariusze misyjni, osoby świeckie pracujące na rzecz wspierania misji. Dbając o to by wszystkie prowadzone w ramach Misjomatu zbiórki odpowiadały naszym założeniom, każdy projektodawca przechodzi proces uwierzytelniający potwierdzający jego proweniencje, cel i intencje zbiórki.

#### <span id="page-2-2"></span>Jakie są warunki zbiórki

W ramach prowadzonej zbiórki platforma Misjomat.org pobiera prowizję w wysokości **4,7%**. Prowizja jest pobierana w trakcie prowadzenia zbiórki. W przypadku obsługi płatności operator płatności Przelewy24 (PayPro) pobiera prowizję **1.3%** za przelewy internetowe i opłaty dokonane Blikiem.

Wszystkie wpłaty dokonywane przez Wspierających Projekt są obsługiwane przez operatora płatności Przelewy24 (PayPro), rejestrowane na bieżąco przez platformę Misjomat.org i kierowane na dedykowane subkonto Projektodawcy u operatora płatności Przelewy24 (PayPro). Z kolei te wypłaty z subkonta są przekazywane na bieżąco na konto bankowe Projektodawcy, według wybranego wariantu wypłat.

Projektodawca prowadzący zbiórkę na Misjomat.org otrzymuje zbierane środki finansowe na bieżąco, według wybranego przez siebie jednego z dwóch wariantów na dedykowanym subkoncie na Przelewy24: terminowego lub kwotowego. Wybór wariantu wypłat wybiera osobiście Projektodawca.

Model pozyskania funduszy w postaci "bierzesz, ile zbierzesz" oznacza to, że niezależnie od wielkości zebranych środków, Projektodawca może zebraną całą kwotę przeznaczyć na realizację Projektu, a kiedy nie uzyska 100% wpłat, a np. mniej to także środki będzie przeznaczyć na częściową realizację projektu. Z kolei jeżeli Projektodawca zbierze więcej, niż planował (powyżej 100%), to środki będzie mógł zatrzymać i przeznaczyć na Projekt. W obu przypadkach Projektodawca powinien podzielić się informacją, w jaki sposób zrealizuje Projekt na mniejszym budżecie lub co zrobi ze środkami, które z nadwyżką podczas zbiórki. Taką informację Projektodawca może umieścić w sekcji "Aktualizacje" w opisie projektu.

#### <span id="page-2-3"></span>Co muszę wiedzieć przed założeniem projektu

Pamiętaj, że to Ty jako projektodawca prowadzisz zbiórkę. Twoim zadaniem jest poinformować Twoją społeczność o możliwości wsparcia Twojego projektu. Od Twojej aktywności i podjętych przez Ciebie działań zależy powodzenie zbiórki. Poprzez dział aktualizacje masz możliwość kontaktu z osobami, które już wsparły Twój projekt, by podziękować za dotychczasowe wsparcie i informować o przebiegu zbiórki. My ze swojej strony będziemy służyć Ci radą i sugerować ewentualne działania, które pomogą dotrzeć do wszystkich potencjalnie zainteresowanych wsparciem Twojego projektu.

#### <span id="page-3-0"></span>Co po założeniu projektu mogę zmienić a czego nie?

Dane, które nie mogą ulec zmianie:

- numer konta na które przelewane są środki;
- czas zbiórki;
- cel i opis.

To co możesz edytować z poziomu własnego konta to informacje umieszczane w zakładce aktualizacje.

W uzasadnionych przypadkach, kontaktując się z nami przez [wsparcie@misjomat.org](mailto:wsparcie@misjomat.org) możemy zmienić opis, lub dodać zdjęcia w opisie głównym.

#### <span id="page-3-1"></span>Jak zaplanować projekt, który odniesie sukces?

Przede wszystkim przed założeniem zbiórki należy odpowiedzieć sobie na następujące pytania:

- **Jaki będzie cel zbiórki- tytuł, który zachęci do wzięcia udziału w projekcie?** Unikaj słów "zbiórka", "zrzutka", "fundusze na". Zamiast tego w krótkich słowach napisz jakie dobro wydarzy się po uzbieraniu kwoty, np.: "Umożliwienie nauki 50 dzieciom z wioski Muamba" itp. Myśl o swoim celu jak o projekcie do wsparcia którego zapraszasz innych czy w formie wsparcia finansowego czy modlitwy, jeśli w opisie zostawisz swoje dane możesz zaprosić do kontaktu osoby, które w jakikolwiek sposób mogłyby wspomóc projekt.
- **Jakie zdjęcie będzie ilustrowało moją zbiórkę?** Odpowiednie zdjęcie jest dobrze widoczne pod paskami opisać (być może musisz przymierzyć kilka zdjęć i wybrać najlepsze). Zdjęcie powinno być w formacie przybliżonym do poziomego prostokąta- takie jest najlepiej widoczne. Dobrze by zdjęcie pokazywało ludzi i wspólnotę lub konkretny cel. Nie warto jest w pierwszym zdjęciu epatować ciężkimi i bolesnymi obrazami, jeśli uznasz takie za uzasadnione dodaj je w opisie projektu.
- **Jaka będzie kwota zbiórki?** Zrób wstępny kosztorys umożliwiający osiągnięcie celu. Jeśli projekt jest bardzo duży, warto podzielić go na oddzielne etapy. To jednak zależy od społeczności do której kierujesz prośbę o pomoc i jej możliwości wsparcia.
- **Jaki będzie czas zbiórki?** Od odpowiedzi na to pytanie zależeć będzie jak dynamicznie należy zbiórkę prowadzić. Nie myśl, że wyznaczenie dalekiego terminu jest gwarantem sukcesu zbiórki. **Gwarantem sukcesu jest Twoje zaangażowanie i osób chcących wesprzeć Twój cel.**
- **Do kogo skierowana jest zbiórka?** Do każdego czyli do nikogo. Pomyśl: **Kto mógłby być zainteresowany wsparciem Twojej zbiórki?** Wsparciem finansowym, ale również aktywnością w Internecie (szczególnie na portalach społecznościowych) w celu poinformowania jak największej liczy osób o Twoim projekcie. Dobrze jest przed założeniem zbiórki podjąć rozmowy z określonymi wspólnotami i spytać czy byłyby zainteresowane podjęciem akcji, np.: lokalne parafie, wspólnoty formacyjne, szkoły, zgromadzenia, duszpasterstwa itp. Jeśli uda Ci się nawiązać taką współpracę przed projektem, w tytule i opisie zbiórki możesz podkreślić kto zbiera, np.: Parafia pod wezwaniem…, Domowy Kościół w…, szkoła z… itp.
- **Kto będzie moim ambasadorem?** Pomyśl o osobach które sprawnie poruszają się w przestrzeni internetowej i mają duże zasięgi odbiorców na swoich kontach. Poproś, może zechcą powiedzieć o twoim projekcie swoim odbiorcom. Korzystaj też z Facebooka Parafii,

zgromadzeń, duszpasterstw – żeby ktoś zechciał wesprzeć najpierw musi dowiedzieć się o Twoim projekcie.

Pod przyciskiem "wesprzyj projekt masz możliwość łatwego udostępnienia informacji o zbiórce: f- udostępnij na FB, Kopiuj link, który możesz wkleić do różnych komunikatorów- sms, Messenger, WhatsApp itp. Oraz opcję "Wyślij mailem, która przeniesie Cię do Twojej skrzynki pocztowej i umożliwi przesłanie linku do strony Twojego projektu innym.

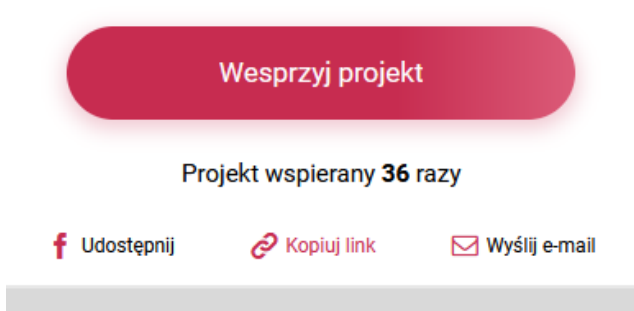

Nie lekceważ tego kroku i pozy przekazywania informacji dalej – to najlepszy i jedyny sposób promocji zbiórki w szerokim kręgu osób.

• **Jak planuję prowadzić zbiórkę?** Weź kartkę, lub skorzystaj z jakiegoś innego narzędzia zapisywania myśli. **Zapisz najpierw kogo poinformujesz o zbiórce w pierwszej kolejności?** Pamiętaj by w wiadomości prosić o przekazanie informacji dalej.

Potem zastanów się, **kto mógłby być zainteresowany regularnym wsparciem Twojej zbiórki**, poprzez przekazywanie informacji i aktualnych stanów zbiórki?

**Zaplanuj gdzie i w jakim czasie** (wpisz konkretne daty) **będziesz przypominał/ przypominała** o możliwości dołączenia do Twojego projektu. Nie musi być to sucha informacja- "zbieram, wpłacajcie" albo "proszę o pomoc". Możesz pisać i pokazywać zdjęcia dobra, które planujesz uczynić, wspólnot, które mają nadzieję, że projekt się uda. Nie zapominaj w tych wszystkich informacjach zamieścić link do zbiórki – bez tego Twoje działania nie będą przekładały się na wyniki projektu.

**Zaplanuj aktualizacje projektu.** To bardzo ważna część! Każda aktualizacja, którą zamieścisz jest przesyłana do osób, które już wsparły projekt. Często przekłada się to na ponowienie wsparcia, lub zasięg projekt. Treść aktualizacji może dotyczyć zebranej kwoty: "Udało nam się zebrać 10%, dziękujemy wam – działamy dalej!" Może to być dodawanie zdjęć, które pokazują przygotowanie do realizacji projektu, albo plany jego realizacji, osoby, które czekają, to konkretne dobro, lub uzasadnienie czemu Twój projekt jest tak wyczekiwany.

**Pamiętaj:** Piszesz do wspólnoty dobrej woli, która chce wesprzeć Twoje działania, pisz prosto, szczerze, pozytywnie.

## <span id="page-5-0"></span>Założenie projektu krok po kroku

#### <span id="page-5-1"></span>Krok 0 – Konsultacja projektu

Jeśli chcesz skonsultować treść i zakres projektu przed jego założeniem, wystarczy na stronie głównej nacisnąć przycisk znajdujący się na końcu strony:

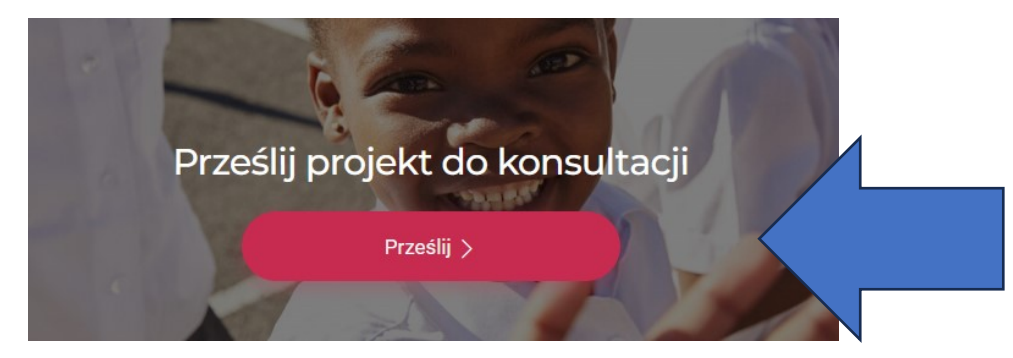

Przekieruje Cię to do arkusza wiadomości. Po wypełnieniu pól i przesłaniu, Twoja wiadomość dotrze do nas i będziemy mogli na nią odpowiedzieć.

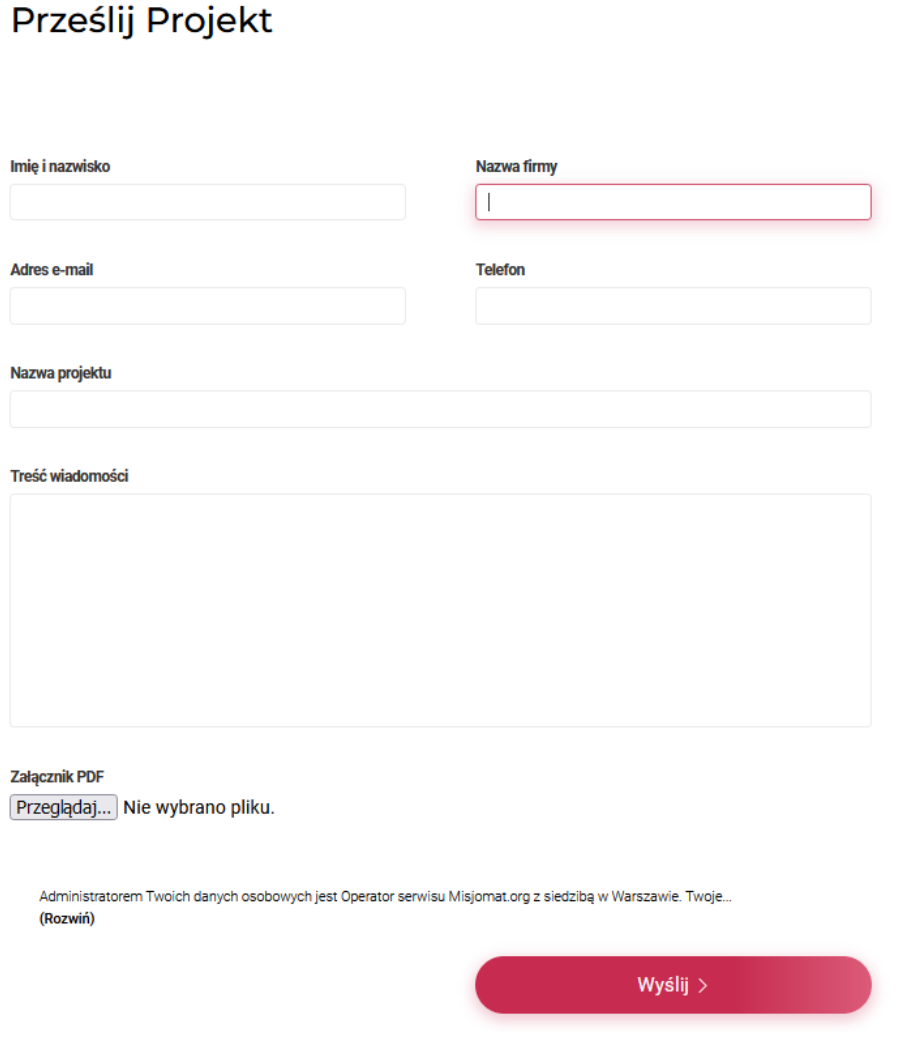

#### <span id="page-6-0"></span>Krok 1 – Utworzenie projektu

**Pamiętaj! Projekt może otworzyć osoba zalogowana na portalu misjomat.org i uwierzytelniona w portalu Przelewy24 (instrukcja do logowania dostępna na stroni[e https://fmnks.org/](https://fmnks.org/)**

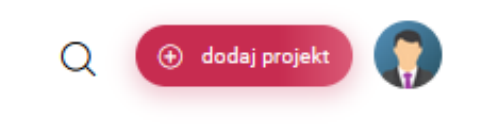

Po zalogowaniu na swoim koncie w prawym górnym rogu widnieje przycisk "dodaj projekt". Należy go nacisnąć.

#### <span id="page-6-1"></span>Krok 2 – Wypełnij dane projektu

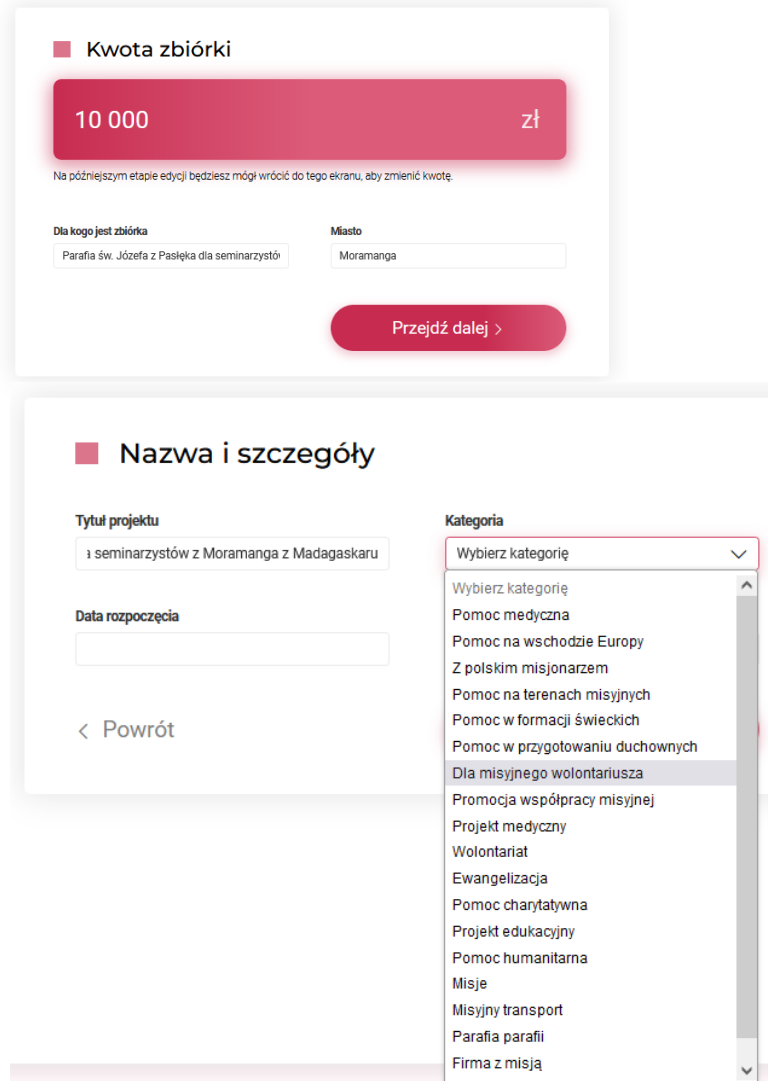

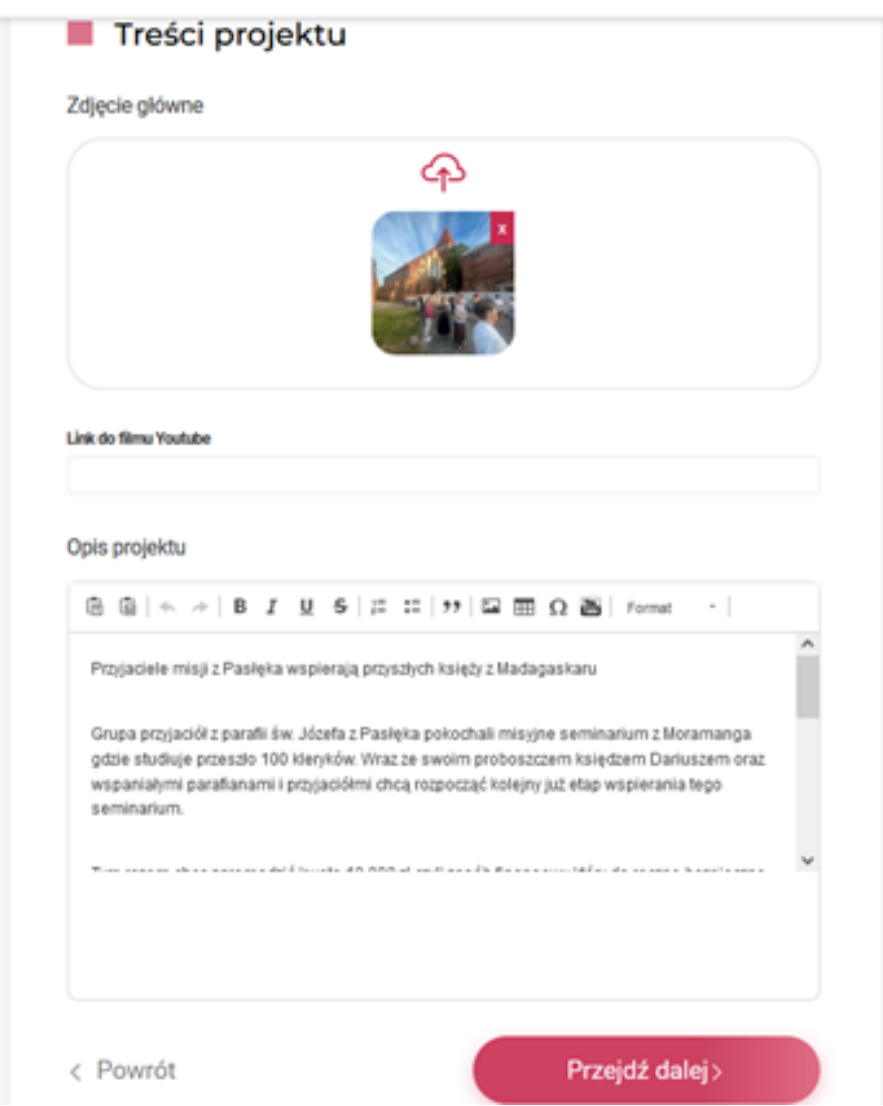

**Uwaga! Może okazać się, że zdjęcia są za i jest problem z ich załadowaniem. Warto skorzystać z bezpłatnych stron z możliwością zmniejszenia wielkości pliku. Ja korzystam z następującej:**

#### <https://www.hipdf.com/pl/image-resizer>

Należy nacisnąć niebieski przycisk na środku ekranu "wybierz plik" i wskazać plik do zmniejszenia.

Następnie określić o ile procent chcesz do zmniejszyć – ja zwykle zaznaczam 70%.Naciśnij przycisk "Zmniejsz", po całym procesie, pojawi się przycisk "pobierz". Należy go nacisnąć i wskazać na komputerze lub telefonie miejsca zapisania zmniejszonego obrazu. Warto w nazwie obrazu zaznaczyć, że jest to zmniejszona wersja.

Okienko **"Link do strony Youtube"** jest miejscem w którym możesz umieścić link do nagranego przez Ciebie filmiku opisującego zbiórkę. Jeśli nie masz własnego kanału na YT a chcesz nagrać z telefonu taki filmik możesz przesłać go do nas na [wsparcie@misjomat.org](mailto:wsparcie@misjomat.org) umieścimy go na własnym kanale na YT i zamieścimy link w Twojej zbiórkę nawet w czasie jej trwania. Przykłady takich filmików możesz znaleźć na naszym kanale na YT[: https://www.youtube.com/@MISJOMAT](https://www.youtube.com/@MISJOMAT)

W opisie projektu masz możliwość zamieszczenia zdjęć. Zwykle należy je zmniejszyć w taki sam sposób jak opisany dla zdjęcia głównego powyżej.

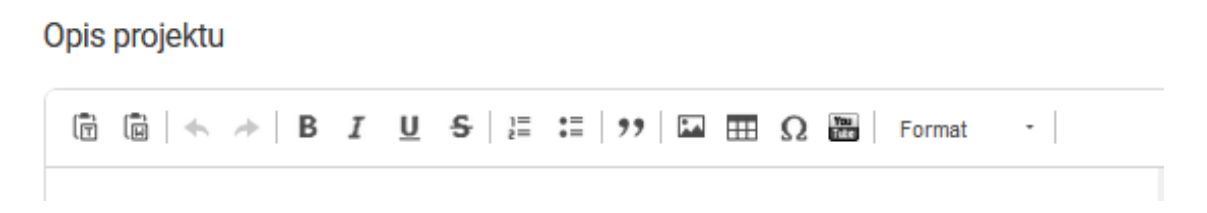

Opcje przy opisie projektu zaczynając od lewej: Wytnij, wklej, cofnij, do przodu, Pogrubienie, Tekst pochyły, Przekreślenie, wymienianie od liczb, wymienianie od punktów, cytat, **Wklejanie zdjęć**, Wkładanie tabeli, znaki specjalne, **Wklejenie filmu z YT** (potrzebny link), formatowanie tekstu

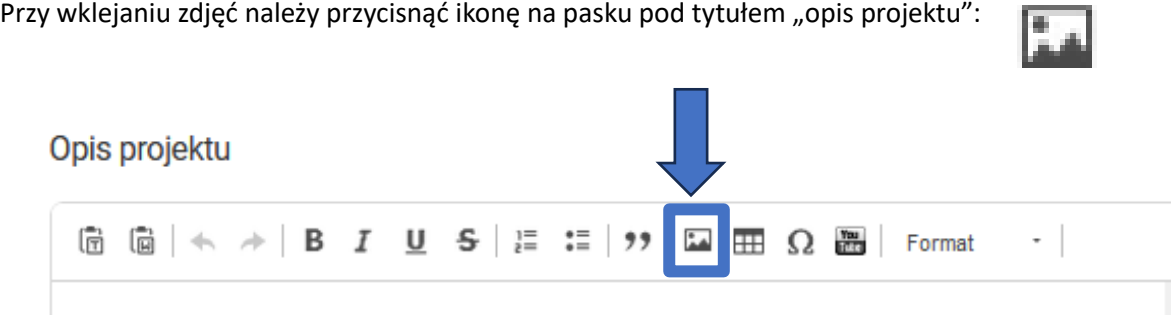

Po naciśnięciu pojawi się okienko w którym należy wybrać zakładkę "wyślij"

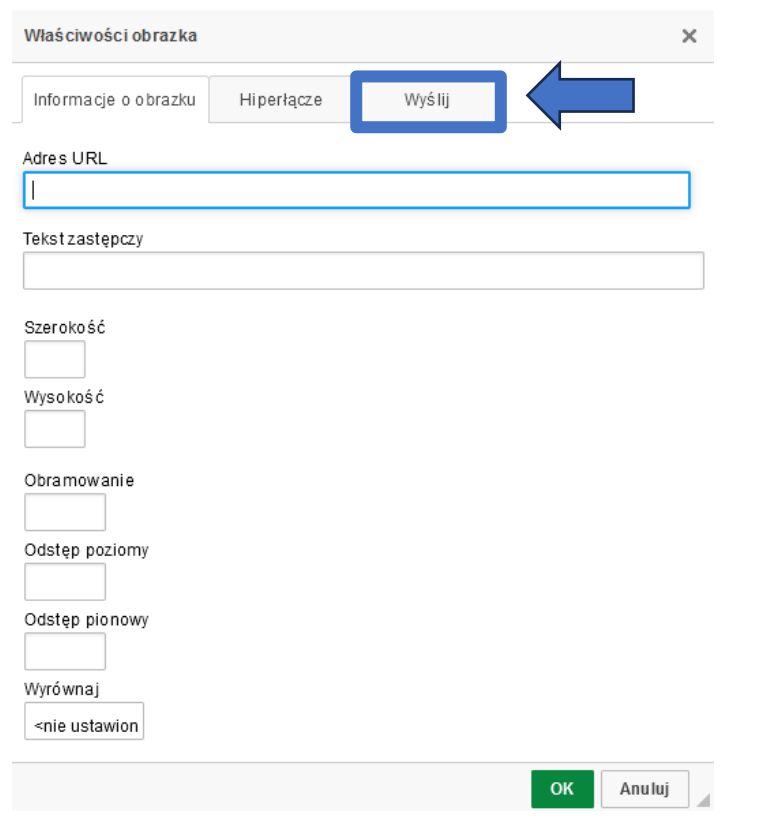

Następnie przycisk "przeglądaj"

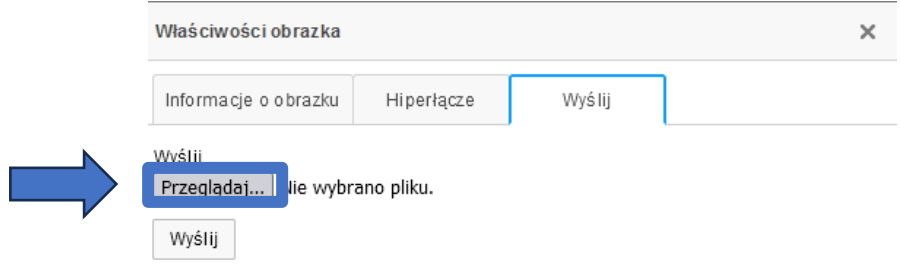

Wybierz zdjęcia z pliku na Twoim komputerze lub telefonie (pamiętaj, żeby pliki nie były za duże – informacje o sposobie zmniejszania plików zostały wcześniej )

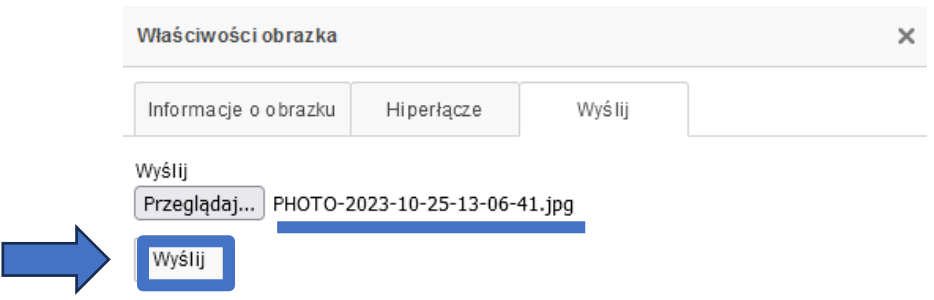

Po wybraniu pliku obok przycisku "przeglądaj" pojawi się nazwa wybranego pliku – to znak, że obraz się załadował. Należy nacisnąć przycisk "Wyślij".

Otworzy się zakładka informacji o obrazku. Przy parametrach szerokości i wysokości, warto jest wpisać niższy parametr - **300** (drugi parametr zmniejszy się automatycznie). W takim przypadku będziesz miał pewność, że zamieszczone przez Ciebie zdjęcie nie będzie nieproporcjonalnie duże. Względem strony www i tekstu opisu.

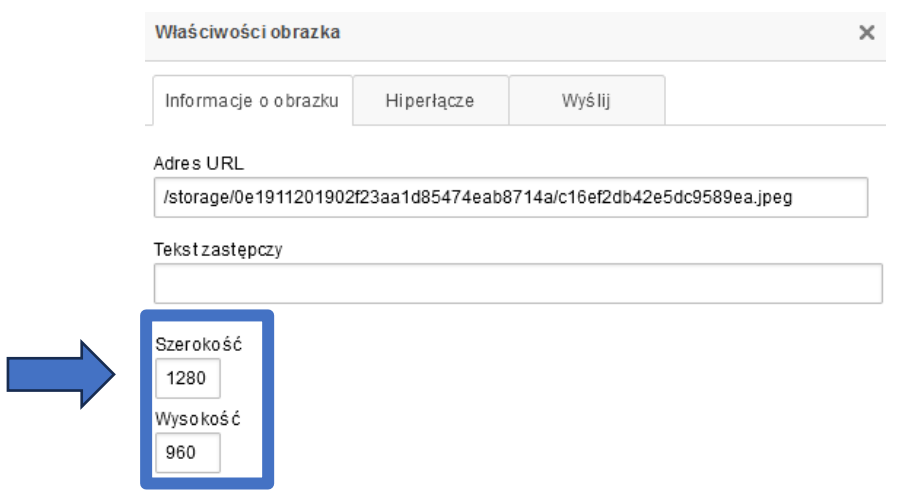

Wciskając podświetlony na zielono przycisk ok zamieszczamy obrazek w tekście. Można go też ręcznie dopasować, dwa razy klikając na obrazek zamieszczony w tekście. Jeśli jego granice zmienią się na aktywne możesz obraz rozciągać i zmniejszać.

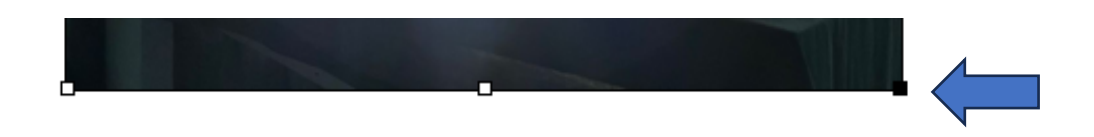

Po zakończeniu opisu naciskamy przycisk "Przejdź dalej".

Następnym oknem, które pojawi się po naciśnięciu przycisku "dalej" pod opisem dotyczy dodania linków do strony www i mediów społecznościowych.

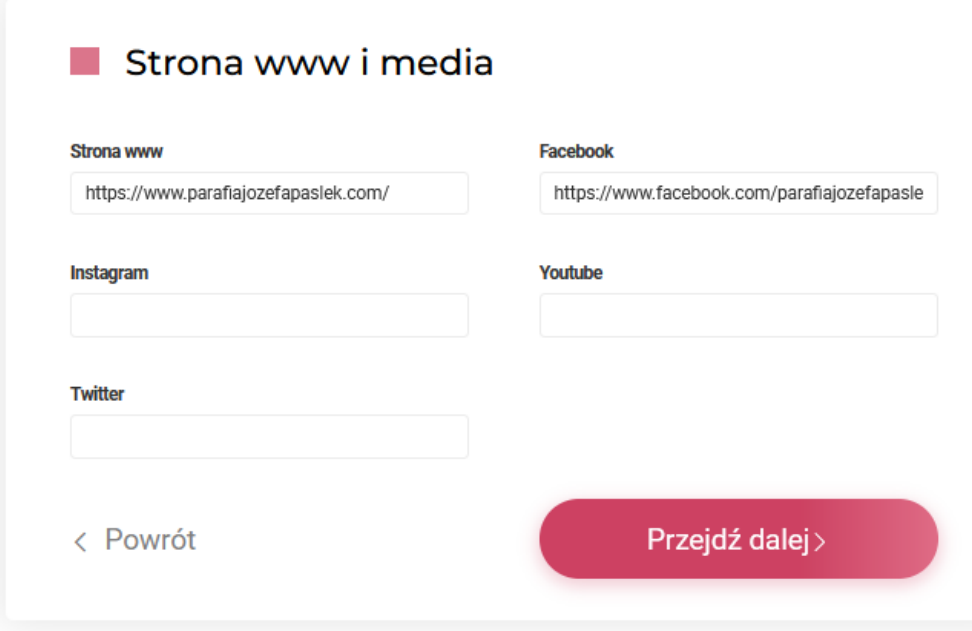

Jeśli zbierasz jako firma, lub zbiórka dedykowana jest jakiejś wspólnocie mającej własną stronę www, link do niej można wkleić w wyznaczonym miejscu. Ponadto jeśli Ty lub zbierający macie fanpage na Facebooku, Instagramie, Twitterze lub Yotube warto zamieścić do nich link. Daje to możliwość darczyńcom dołączenia do Twojej społeczności i uwiarygadnia Cię jako osobę o określonych wartościach i kręgu współpracy.

Ostatnim oknem, które się pojawi jest podsumowanie projektu gdzie znajdziesz wszystkie wpisane przez Ciebie dane. Jeśli zauważysz w nich jakiś błąd, chcesz coś dodać lub zmienić, możesz nacisnąć przycisk cofnij i powrócić do dowolnego wypełnianego wcześniej okna.

Po przyciśnięciu przy podsumowaniu przycisku "wyślij do weryfikacji" projekt zostanie do nas przesłany.

Teraz pozostaje czekać na odpowiedź z naszej strony. Zwykle odpowiedź nadchodzi do 24 h, jeśli nie nadeszła lub masz jakieś wątpliwości zawsze możesz napisać na [wsparcie@misjomat.org](mailto:wsparcie@misjomat.org) i potwierdzić złożenie projektu lub otrzymać dodatkowe informacje.

#### <span id="page-11-0"></span>Krok 3 – Weryfikacja projektu

Na wskazany przez Ciebie przy logowaniu adres mailowy nadejdzie wiadomość o złożeniu projektu, a potem o wynikach jego weryfikacji. Są trzy opcje:

- Projekt zostanie odrzucony jeśli jest sprzeczny z założeniami i wartościami portalu, lub pojawiły się wątpliwości co do jego wiarygodności.
- Projekt wymaga korekty jeśli zauważymy coś co należy poprawić, dopowiedzieć, uzupełnić, lub przed zatwierdzeniem chcemy zadać kilka pytań uwierzytelniających.
- Projekt został zatwierdzony w efekcie został automatycznie opublikowany na stronie misjomat.org i już funkcjonuje. Można zbierać i przesyłać innym informacje o jego rozpoczęciu.

**Jeśli będziesz miał pytania lub wątpliwości dotyczące naszej odpowiedzi, napisz do nas mail zwrotny, lub na adres: [wsparcie@misjomat.org](mailto:wsparcie@misjomat.org)**

### <span id="page-11-1"></span>Złożenie projektu i co dalej?

#### <span id="page-11-2"></span>Krok 1 – Rozesłanie informacji

Po zatwierdzeniu i opublikowaniu projektu należy poinformować osoby, które mogą być nim zainteresowane.

Najlepiej użyć automatycznych przycisków na stronie projektu:

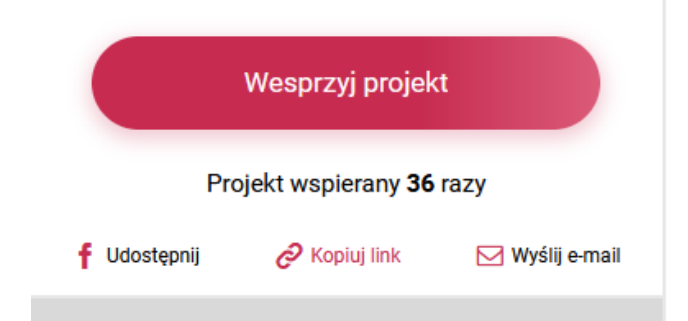

Ich działanie opisane było wcześniej.

Pamiętaj o tym, że każda Twoja wiadomość powinna być jasno sformułowana i powinna informować odbiorcę czego oczekujesz, takie sformułowania jak: "Zapraszam do udziału w wartościowym projekcie lub przekazanie informacji dalej, osobom, które mogą być nim zainteresowane.", ułatwiają odbiorcy reakcje na przesłane przez Ciebie treści.

#### <span id="page-11-3"></span>Krok 2 – Kontakt z ambasadorami projektu

Skontaktuj się bezpośrednio z osobami o dużych zasięgach w mediach społecznościowych. Nie ignoruj możliwości młodych ludzi, nawet jeśli oni sami nie wesprą finansowo Twojego projektu, to mogą pomóc Ci w podaniu informacji dalej.

Zastanów się czy jakieś wspólnoty lub instytucje zechciałyby rozpropagować Twoją akcję, zamieścić na stronie www lub w mediach społecznościowych.

Nie wstydź się pytać i proponować. Pamiętaj, że jesteś głosem tych, którzy nie mają do kogo zwrócić się o pomoc.

#### <span id="page-12-0"></span>Krok 3 – Aktualizacja projektu

Aktualizacja projektu, to potężne narzędzie umożliwiające utrzymanie kontaktu z osobami, które wsparły projekt. Nie zapominaj wprowadzać aktualizacji. Informować o przebiegu projektu, dziękować za dotychczasowe zaangażowanie, załączać fotografie i relacje uwierzytelniające Twój projekt. Często zbiórki to działania długodystansowe, a zainteresowanie nimi trzeba systematycznie podsycać i przypominać o możliwości ciągłego wsparcia.

#### **PAMIĘTAJ, ŻE POWODZENIE ZBIÓRKI ZALEŻY OD TWOJEGO ZAANGAŻOWANIA I ZAPROSZENIA DO WSPÓŁPRACY OSÓB, KTÓYM RÓWNIEŻ BĘDZIE ZALEŻAŁO NA PROPAGOWANIU TWOJEGO PROJEKTU.**

W razie pytań lub wątpliwości nie wahaj się pisać[: wsparcie@misjomat.org](mailto:wsparcie@misjomat.org)